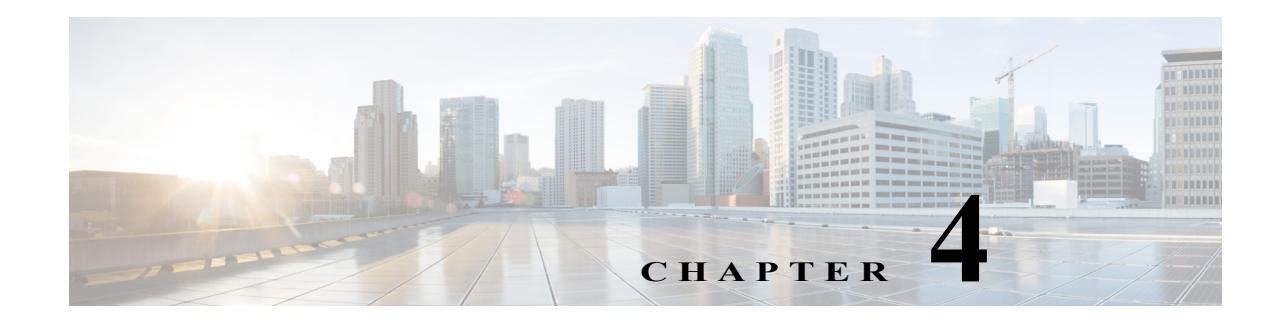

# **Configuring SGACL Policies**

#### **Revised: January 13, 2016**

This section includes the following topics:

- **•** [Cisco TrustSec SGACL Feature Histories, page 4-1](#page-0-0)
- **•** [Restrictions for Configuring SGACL Policies, page 4-1](#page-0-1)
- **•** [SGACL Policy Configuration Process, page 4-2](#page-1-0)
- **•** [Enabling SGACL Policy Enforcement Globally, page 4-2](#page-1-1)
- **•** [Enabling SGACL Policy Enforcement Per Interface, page 4-4](#page-3-0)
- **•** [Enabling SGACL Policy Enforcement on VLANs, page 4-5](#page-4-0)
- **•** [Configuring SGACL Monitor Mode, page 4-6](#page-5-0)
- **•** [Manually Applying SGACL Policies, page 4-10](#page-9-0)
- [Refreshing the Downloaded SGACL Policies, page 4-12](#page-11-0)

# <span id="page-0-0"></span>**Cisco TrustSec SGACL Feature Histories**

For a list of supported TrustSec features per platform and the minimum required IOS release, see the *Cisco TrustSec Platform Support Matrix* at the following URL:

[http://www.cisco.com/en/US/solutions/ns170/ns896/ns1051/trustsec\\_matrix.html](http://www.cisco.com/en/US/solutions/ns170/ns896/ns1051/trustsec_matrix.html)

Otherwise, see product release notes for detailed feature introduction information.

# <span id="page-0-1"></span>**Restrictions for Configuring SGACL Policies**

 $\mathbf I$ 

The following restrictions apply to IPv6 SGACL enforcement:

- **•** SGACL enforcement will be bypassed for IPv6 multicast traffic.
- **•** SGACL enforcement will be by-passed for IPv6 packets with Link-Local IPv6 source/destination addresses

The following restriction apply to the Cisco Catalyst 3750-X Series Switches while configuring SGACL policies:

ן

**•** When SXP is configured between a Catalyst 3750-X switch and another switch, SGACL policies are not enforced on Catalyst 3750-X series switches. SGACL policies are downloaded for the destination SGT, but policy statements are not applied to the traffic that is initiated from the source SGT.

IP device tracking must be enabled on both switches and these switches should have Layer2 adjacency configured between them so that Catalyst 3750-X can tag packets with the corresponding SGT learned via the SXP protocol.

You can enable IP device tracking on Catalyst 3750-X switches by using the **ip device tracking maximum** <*number*> command. Based on your topology, configure the number of IP clients using the *number* argument. We do not recommend configuring a high number of IP clients on ports/interfaces.

IP device tracking is enabled by default on all ports in Cisco IOS Release 15.2(1)E, and in Catalyst 3750-X switches using this release image, SGACL policy enforcement happens.

The following restriction apply to the Cisco Catalyst 6500 Series Switches:

**•** CTS SGACLs are enforced for punt (CPU bound) traffic by default.

The following restriction apply to the Cisco Catalyst 3650 Series Switches and Cisco Catalyst 3850 Series Switches:

**•** CTS SGACLs cannot be enforced for punt (CPU bound) traffic due to hardware limitations.

## <span id="page-1-0"></span>**SGACL Policy Configuration Process**

Follow these steps to configure and enable Cisco TrustSec Security Group ACL (SGACL) policies:

**Step 1** Configuration of SGACL policies should be done primarily through the Policy Management function of the Cisco Secure ACS or the Cisco Identity Services Engine (see the *[Configuration Guide for the Cisco](http://www.cisco.com/en/US/products/ps9911/products_user_guide_list.html)  [Secure ACS](http://www.cisco.com/en/US/products/ps9911/products_user_guide_list.html)* or the *[Cisco Identity Services Engine User Guide](http://www.cisco.com/en/US/products/ps11640/products_user_guide_list.html)*).

If you are not using AAA on a Cisco Secure ACS or a Cisco ISE to download the SGACL policy configuration, you can manually configure the SGACL mapping and policies (see the ["Manually](#page-6-0)  [Configuring SGACL Policies" section on page 4-7\)](#page-6-0).

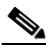

**Note** An SGACL policy downloaded dynamically from the Cisco Secure ACS or a Cisco ISE will override any conflicting locally-defined policy.

- **Step 2** To enable SGACL policy enforcement on egress traffic on routed ports, enable SGACL policy enforcement globally as described in the ["Enabling SGACL Policy Enforcement Globally" section on](#page-1-1)  [page 4-2.](#page-1-1)
- **Step 3** To enable SGACL policy enforcement on switched traffic within a VLAN, or on traffic that is forwarded to an SVI associated with a VLAN, enable SGACL policy enforcement for specific VLANs as described in the ["Enabling SGACL Policy Enforcement on VLANs" section on page 4-5.](#page-4-0)

# <span id="page-1-1"></span>**Enabling SGACL Policy Enforcement Globally**

You must enable SGACL policy enforcement globally for Cisco TrustSec-enabled routed interfaces.

 $\overline{\phantom{a}}$ 

The same configuration commands that are used for enforcement of IPv4 traffic apply for IPv6 traffic as well. To enable SGACL policy enforcement on routed interfaces, perform this task:

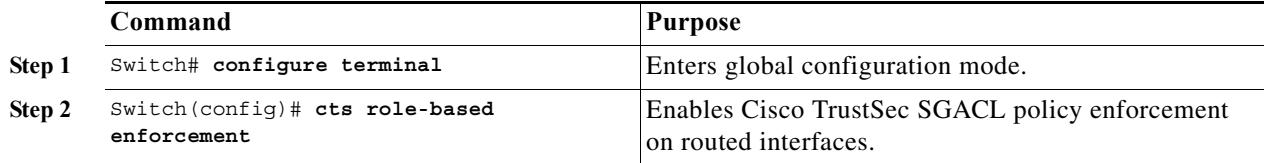

## **Configuration Examples for Enabling SGACL Policy Enforcement Globally**

Switch(config)# **cts role-based enforcement**

ן

# <span id="page-3-0"></span>**Enabling SGACL Policy Enforcement Per Interface**

You must first enable SGACL policy enforcement globally for Cisco TrustSec-enabled routed interfaces. This feature is not supported on Port Channel interfaces.

To enable SGACL policy enforcement on Layer 3 interfaces, perform this task:

#### **Detailed Steps**

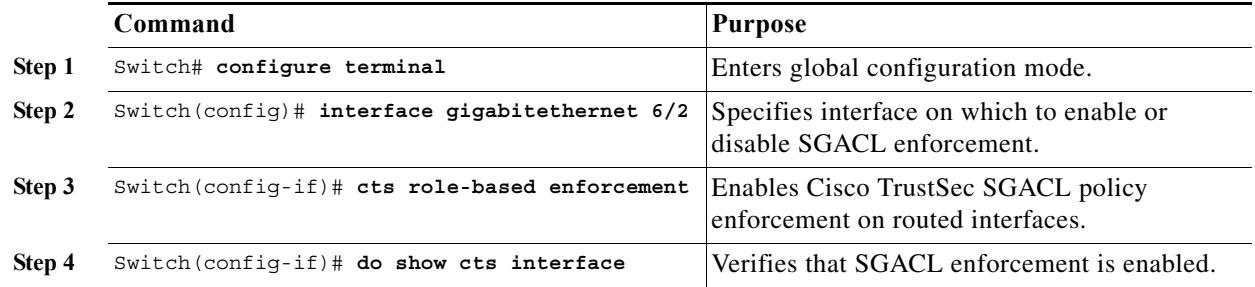

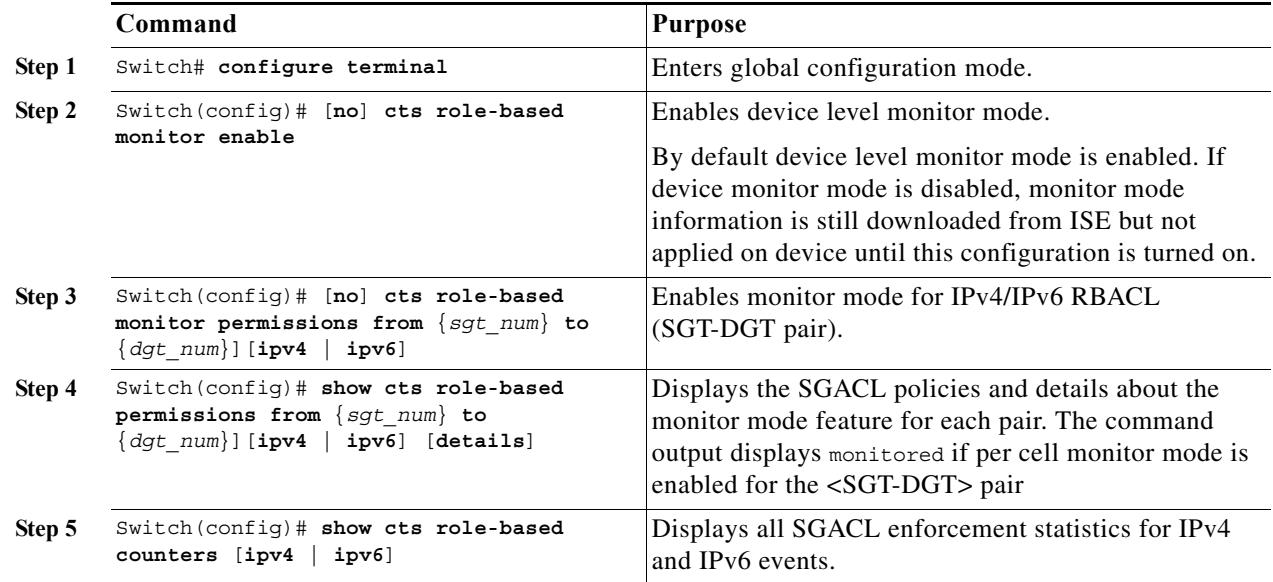

## **Configuration Examples for Enabling SGACL Policy Enforcement Per Interface**

Switch# **configure terminal** Switch(config)# **interface gigabitethernet 1/0/2** Switch(config-if)# **cts role-based enforcement** Switch(config-if)# **end**

**4-5**

# <span id="page-4-0"></span>**Enabling SGACL Policy Enforcement on VLANs**

You must enable SGACL policy enforcement on specific VLANs to apply access control to switched traffic within a VLAN, or to traffic that is forwarded to an SVI associated with a VLAN.

To enable SGACL policy enforcement on a VLAN or a VLAN list, perform this task:

#### **Detailed Steps**

 $\overline{\phantom{a}}$ 

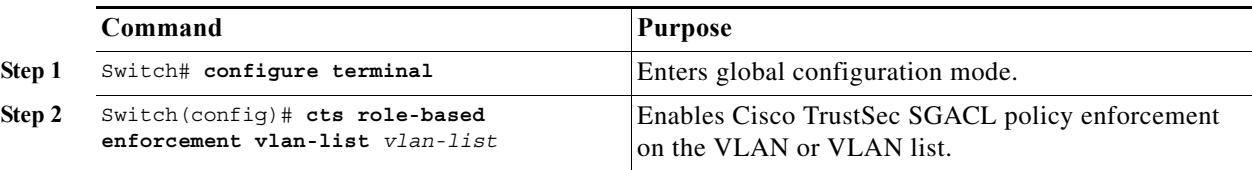

1

### **Configuration Examples for Enabling SGACL Policy Enforcement on VLANs**

```
Switch# configure terminal
Switch(config)# cts role-based enforcement vlan-list 31-35,41
Switch(config)# exit
```
## <span id="page-5-0"></span>**Configuring SGACLMonitor Mode**

Before configuring SGACL monitor mode, ensure the following:

- **•** Cisco TrustSec is enabled
- **•** Counters are enabled

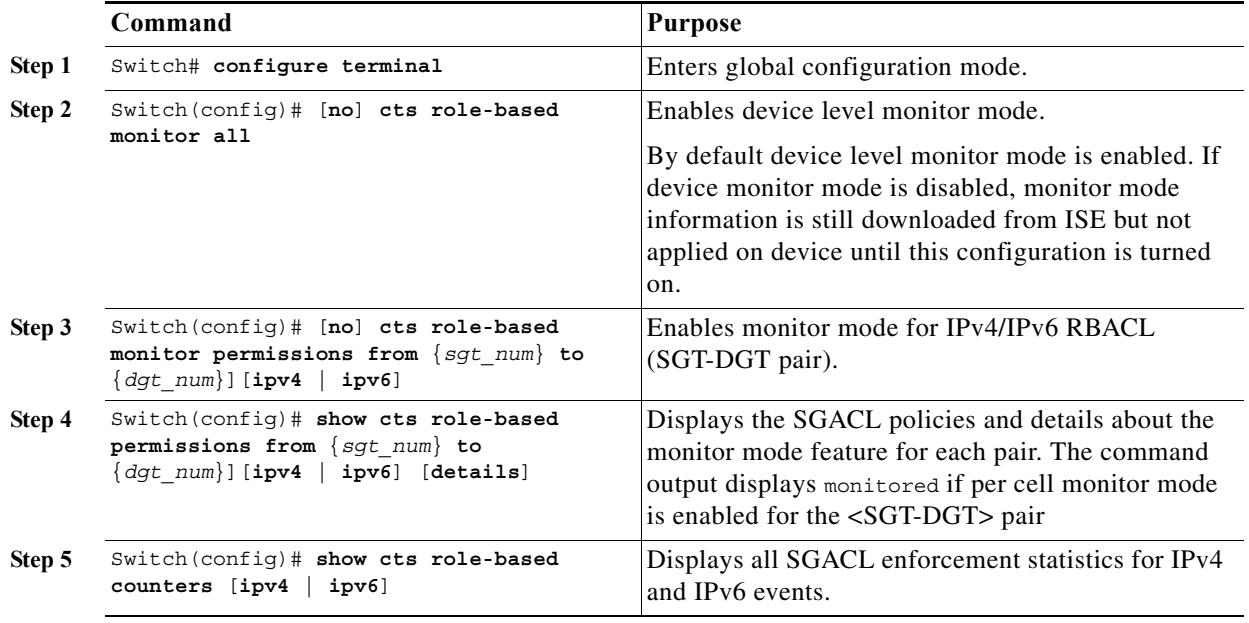

#### $\mathscr{P}$

**Note** The **show cts role-based counters** CLIs for IPv4 and IPv6 traffic are separate, but the displayed values for IPv4 and IPv6 are combined.

### **Configuration Example for Configuring SGACL Monitor Mode**

```
Switch# conf t
Switch(config)# cts role-based monitor all
Switch(config)# cts role-based permissions from 2 to 3 ipv4
Switch# show cts role-based permissions from 2 to 3 ipv4
IPv4 Role-based permissions from group 2:sgt2 to group 3:sgt3 (monitored):
        denytcpudpicmp-10
        Deny IP-00
Switch# show cts role-based permissions from 2 to 3 ipv4 details
IPv4 Role-based permissions from group 2:sgt2 to group 3:sgt3 (monitored):
        denytcpudpicmp-10
        Deny IP-00
Details:
Role-based IP access list denytcpudpicmp-10 (downloaded)
    10 deny tcp
    20 deny udp
    30 deny icmp
Role-based IP access list Permit IP-00 (downloaded)
    10 permit ip
Switch# show cts role-based counters ipv4
Role-based IPv4 counters
From To SW-Denied HW-Denied SW-Permitt HW Permitt SW-Monitor HW-Monitor
       * * 0 0 8 18962 0 0 
2 3 0 0 0 0 0 341057
```
# <span id="page-6-0"></span>**Manually Configuring SGACL Policies**

A role-based access control list bound to a range of SGTs and DGTs forms an SGACL, a TrustSec policy enforced on egress traffic. Configuration of SGACL policies are best done through the policy management functions of the Cisco ISE or the Cisco Secure ACS. To manually (that is, locally) configure SGACL policies, do the following:

- **1.** Configure a role-based ACL.
- **2.** Bind the role-based ACL to a range of SGTs.

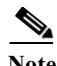

**Note** An SGACL policy downloaded dynamically from the Cisco ISE or Cisco ACS overrides any conflicting manually configured policy.

### **Manually Configuring and Applying IPv4 SGACL Policies**

```
\mathscr{P}
```
 $\mathbf I$ 

**Note** When configuring SGACLs and Role-Based access control lists (RBACLs), the named access control lists (ACLs) must start with an alphabet.

 $\mathsf I$ 

**Detailed Steps for Catalyst 3850,3650, 9300,9400,9500 switches:**

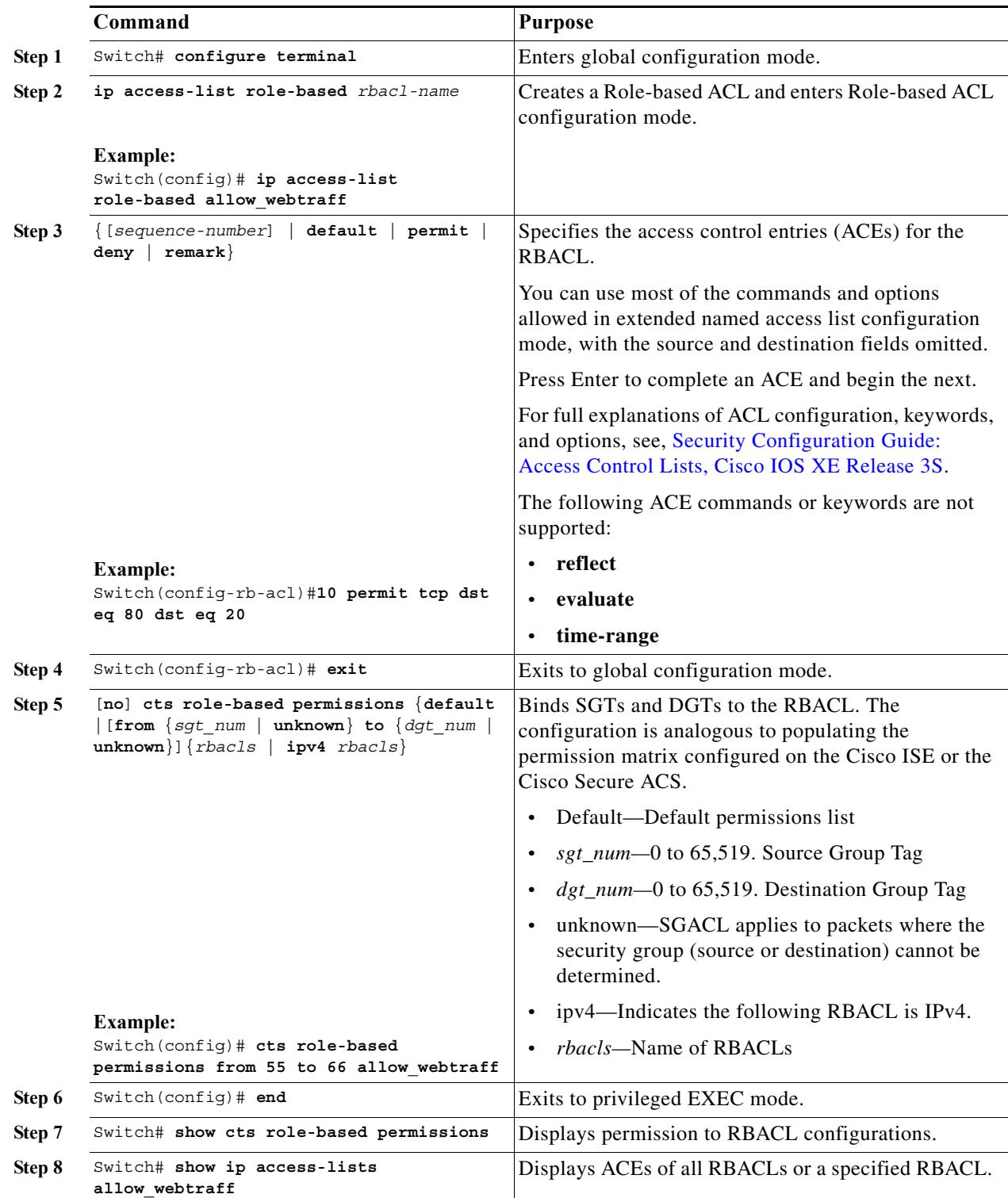

×

# **Configuration Examples for Manually Configuring SGACL Policies**

```
Switch(config)# ip access role allow webtraff
Switch(config-rb-acl)# 10 permit tcp dst eq 80
Switch(config-rb-acl)# 20 permit tcp dst eq 443
Switch(config-rb-acl)# 30 permit icmp
Switch(config-rb-acl)# 40 deny ip
Switch(config-rb-acl)# exit
Switch(config)# cts role-based permissions from 55 to 66 allow_webtraff
Switch# show ip access allow_webtraff
Role-based IP access list allow_webtraff
    10 permit tcp dst eq www
    20 permit tcp dst eq 443
    30 permit icmp
     40 deny ip
```
Switch# **show show cts role-based permissions from 50 to 70**

## **Configuring IPv6 Policies**

To manually configure IPv6 SGACL policies, perform this task:

#### **Detailed Steps for Catalyst 6500**

 $\Gamma$ 

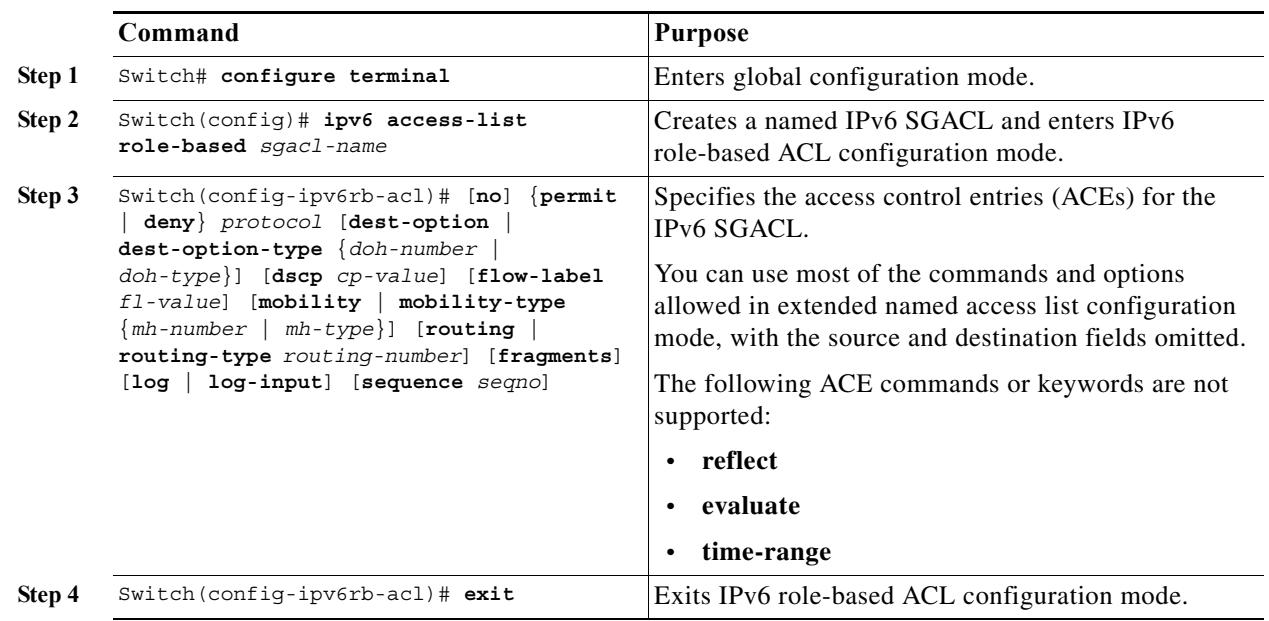

Ι

# <span id="page-9-0"></span>**Manually Applying SGACL Policies**

To manually apply SGACL policies, perform this task:

#### **Detailed Steps for Catalyst 6500**

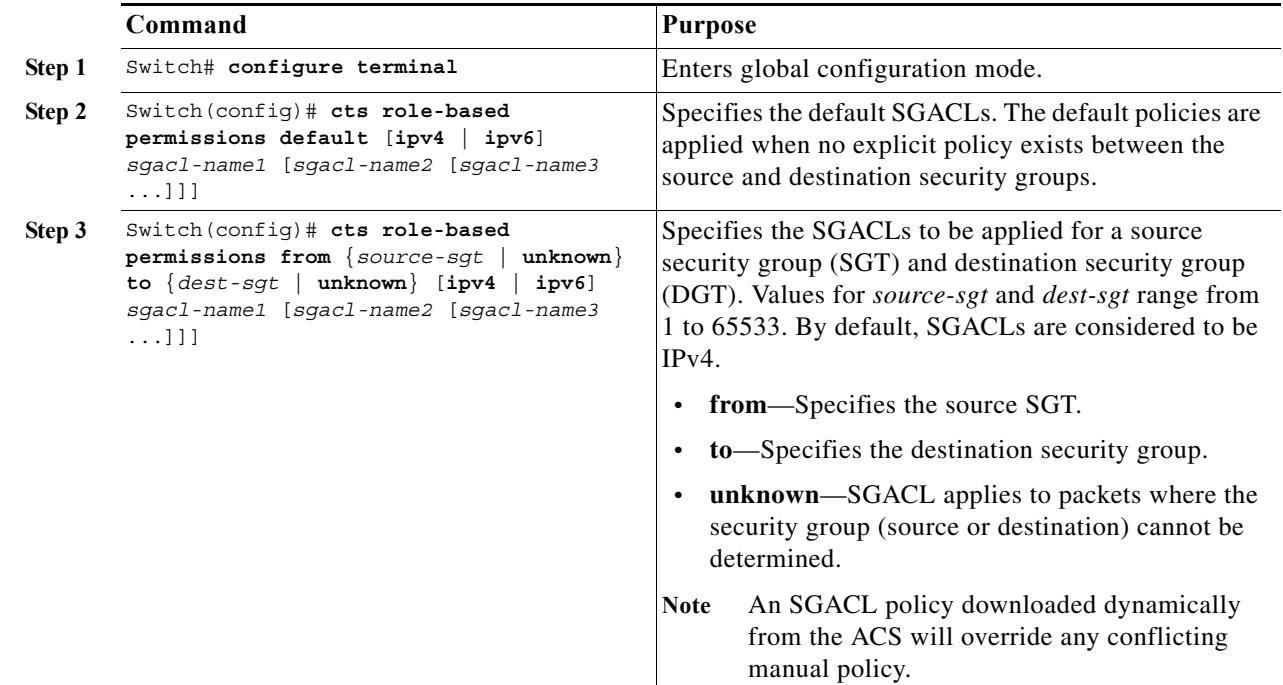

### **Configuration Examples for Manually Applying SGACLs**

Catalyst 6500—Apply default and custom SGACL policies:

```
Switch# configure terminal
Switch(config)# cts role-based permissions default MYDEFAULTSGACL
Switch(config)# cts role-based permissions from 3 to 5 SRB3 SRB5
Switch(config)# exit
```
# **Displaying SGACL Policies**

After configuring the Cisco TrustSec device credentials and AAA, you can verify the Cisco TrustSec SGACL policies downloaded from the authentication server or configured manually. Cisco TrustSec downloads the SGACL policies when it learns of a new SGT through authentication and authorization on an interface, from SXP, or from manual IP address to SGT mapping.

a ka

To display the contents of the SGACL policies permissions matrix, perform this task:

#### **Detailed Steps for Catalyst 6500**

 $\mathbf I$ 

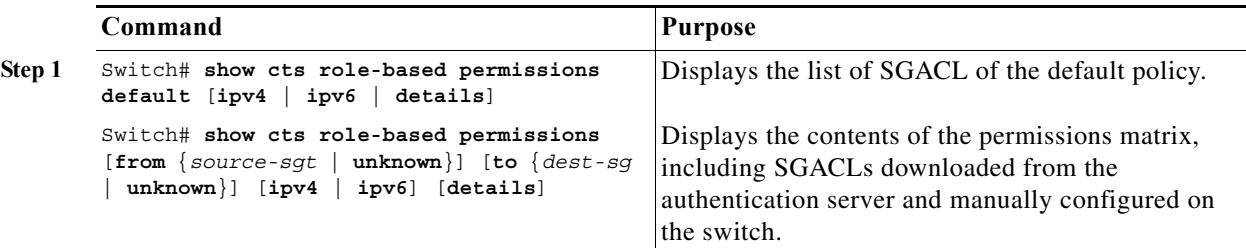

Using the keywords, you can display all or part of the permissions matrix:

- **•** If the **from** keyword is omitted, a column from the permissions matrix is displayed.
- **•** If the **to** keyword is omitted, a row from the permissions matrix is displayed.
- **•** If the **from** and **to** keywords are omitted, the entire permissions matrix is displayed.
- **•** If the **from** and **to** keywords are specified, a single cell from the permissions matrix is displayed and the **details** keyword is available. When **details** is entered, the ACEs of the SGACL of the single cell are displayed.

This example shows how to display the content of the SGACL policies permissions matrix for traffic sourced from security group 3:

```
Switch# show cts role-based permissions from 3 
Role-based permissions from group 3 to group 5:
         SRB3
         SRB5
Role-based permissions from group 3 to group 7:
         SRB4
```
 $\mathsf I$ 

# <span id="page-11-0"></span>**Refreshing the Downloaded SGACL Policies**

**Detailed Steps for Catalyst 6500, Catalyst 3850, Catalyst 3650**

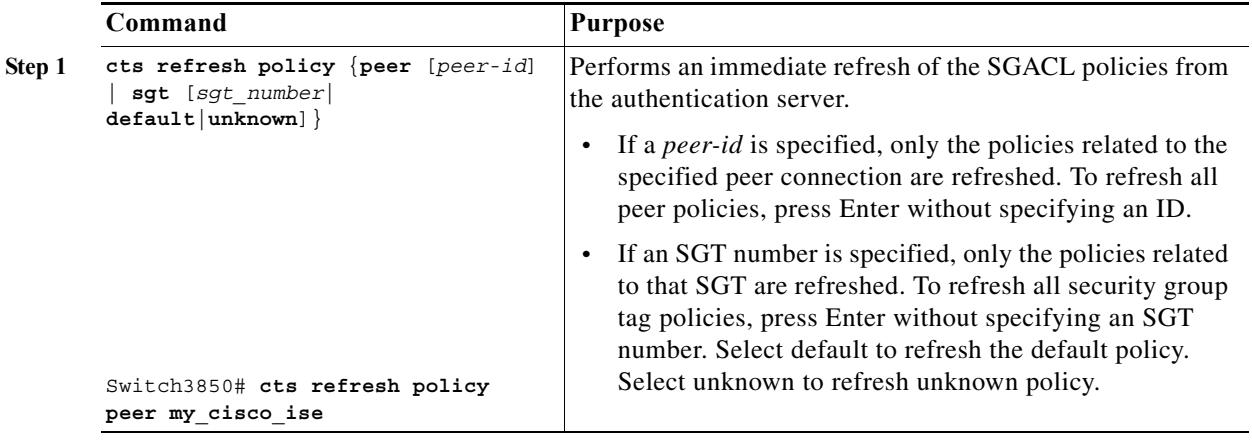

a ka

# **Feature Information for SGACL Policies**

Use Cisco Feature Navigator to find information about platform support and software image support. Cisco Feature Navigator enables you to determine which software images support a specific software release, feature set, or platform. To access Cisco Feature Navigator, go to <http://www.cisco.com/go/cfn>. An account on Cisco.com is not required.

 $\Gamma$ 

Note [Table 1](#page-12-0) lists only the software release that introduced support for a given feature in a given software release train. Unless noted otherwise, subsequent releases of that software release train also support that feature.

<span id="page-12-0"></span>*Table 1 Feature Information for SGACL Policies*

| <b>Feature Name</b>                    | <b>Releases</b>                   | <b>Feature Information</b>                                                    |
|----------------------------------------|-----------------------------------|-------------------------------------------------------------------------------|
| Manual SGACL Configuration             | Cisco IOS<br>Release $12.2(50)SY$ | This feature was introduced on the Catalyst 6500 series<br>switches.          |
|                                        | Cisco IOS XE<br>Release 3.3SE     | This feature was introduced on the Catalyst 3650 and<br>3850 series switches. |
| <b>SGACL Global Enforcement</b>        | Cisco IOS<br>Release 12.2(50)SY   | This feature was introduced on the Catalyst 6500 series<br>switches.          |
| <b>SGACL Enforcement Per Interface</b> | Cisco IOS<br>Release $15.1(2)SY$  | This feature was introduced on the Catalyst 6500 series<br>switches.          |
| <b>SGACL Enforcement on VLANs</b>      | Cisco IOS<br>Release 12.2(50) SY  | This feature was introduced on the Catalyst 6500 series<br>switches.          |

#### **Chapter 4 Configuring SGACL Policies**

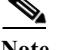

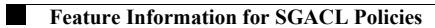

 $\mathsf I$